**STATE OF CALIFORNIA HEALTH AND WELFARE AGENCY** 

 $k$  ,  $\zeta$  ,  $\zeta$  , assumed if

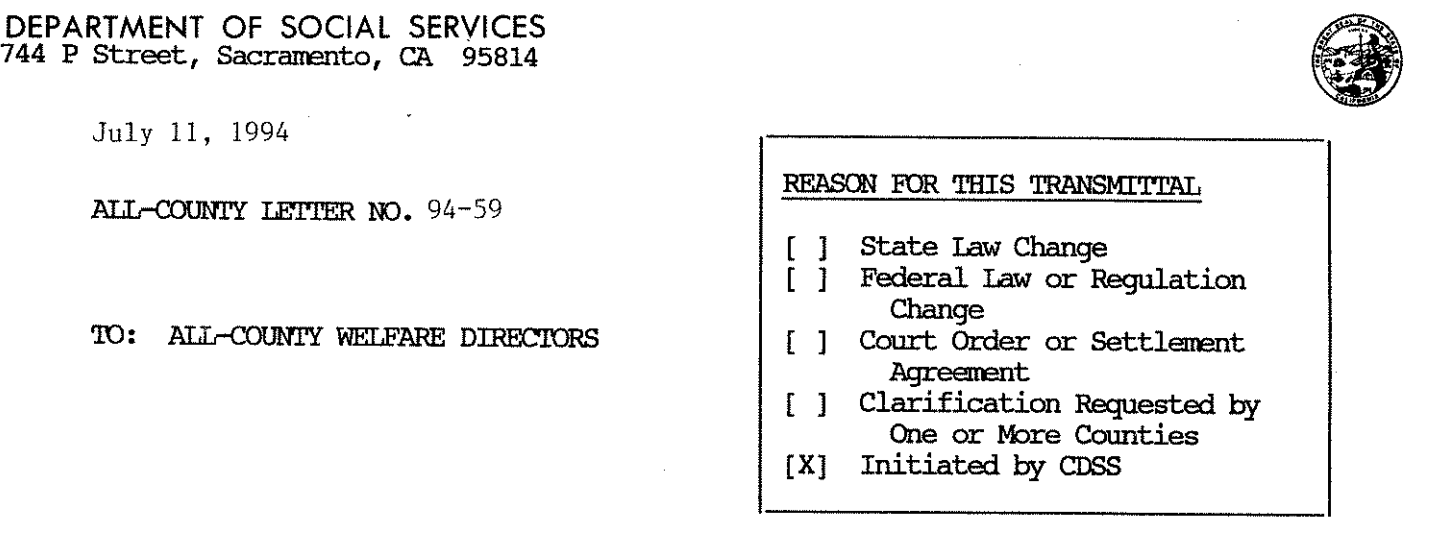

SUBJECT: Title XIX Reimbursement for CWD Homemakers

This letter provides information on revisions to the Case Management, Information and Payrolling System (CMIPS) and time study procedures for county welfare department (CWD) hanemaker staff providing In-Hare Supportive Services. These revisions which are effective on July 1, 1994 provide the documentation required to receive 50% federal financial partcipation in expenditures for services provided under the Personal Care Services Program (PCSP).

I. Time Study Procedures

A. In order to establish the required documentation of services to the recipient level, hcmarnakers will maintain a nonthly time report for each PCSP recipient. The SOC 443, Homemaker Services Time Report, has been developed for this purpose. This form will be used to report time spent providing services which are authorized on the recipient's SOC 293, In-Home Services Assessment. Only time spent providing authorized service activities is reported on the SOC 443. Hcmarnaker time spent traveling to and fran the recipient's hare, participating in training, and performing other administrative activities is not recorded on the SOC 443. A caneraready copy of this form is included in Attachnent 1.

B. During the second month of each quarter, the total PCSP time accumulated on the SOC 443 forms is reported on the DFA 7, Support Staff Time Report, to program identifier number (PIN) 103060, IHSS-HR/PCSP-Direct Service Delivery. The total Residual time accumulated on the SOC 443s is reported to PIN 101060, IHSS-Welfare Staff Service Providers-Direct Service Delivery. All other non-service delivery activities performed by homemakers are reported to separate PINs and are not reported on the SOC 443 or on CMIPS. Carplete time study instructions are contained in the County Fiscal letter for the July - September 1994 quarter; refer to this letter for information on applicable PINs for these activities.

# II. CMIPS Revisions

Three new screens have been developed to report homemaker time and costs. Attachnent 2 contains samples of the screens and field by field descriptions.

A. The HOME screen, IHSS Homemaker Timesheet Entry, will be used to record the total hours of service performed for a recipient by a worker. At the end of each month the worker will enter the accumulated hours from the SOC 443 for each recipient in the HOME screen.

B. The HOMR screen, IHSS Homemaker Recipient Summary, will accumulate by worker the monthly hours of service provided to a recipient for the past 12 months. This screen also reports the cost per month for each recipient; the cost is calculated using the default hourly rate entered on the SOC 293.

Since a default rate is used, the total expenditures will not reconcile to the expenditures reported on the County Welfare Department Administrative Expense Claim (AEC). If a county chooses to enter the actual hourly rate of each homemaker on the SOC 293, the total costs would reconcile to the salary and benefits reported on the AEC if the salary and benefits reported on the AEC are also calculated individually for each homemaker. However, if the homemaker costs are pooled and distributed with other direct-charged staff, the AEC costs would not reconcile to the costs calculated by CMIPS. See Section III for instructions on calculating the default rate.

C. The HWRK screen, IHSS Homemaker Worker Summary, provides a summary of hours and expenditures, by PCSP and Residual, for an individual homemaker for the prior 4 months. In addition, the screen includes a monthly detail of hours and costs for each recipient served by the homemaker for 12 months.

D. The CSUM screen has been revised to include homemaker PCSP information. The Monthly Caseload and Expenditures section will report hours and estimated expenditures for PCSP and Residual cases. The expenditures are estimated because the default hourly rate is used to calculate the expenditures. In the Hcmenaker Quarterly Cost section of the screen, the expenditures are reported for PCSP and Residual cases. These are the expenditures reported to PINs 101060 and 103060 for the quarter on the CWD AEC. The Allocation and Year-To-Date Cost section will now report homemaker costs for PCSP cases.

### III. Calculating the Default Rate

The hourly default rate is entered on the SOC 293, RELB screen. The rate consists of the salary and benefits for a hcmenaker. Benefits include costs for employer taxes, payments for medical and dental plans, retirement plans, unemployment insurance, and worker's caipensation; counties may have other benefit costs which are also included in the rate. To calculate the default rate, divide the annualized cost of a homemaker by the number of hours worked in a year. The result is the default rate.

# IV. Reports

A. The Management Statistics Smmiary will be revised to include the hcmemaker PCSP costs.

B. The information available on the HWRK screen will also be produced on microfiche and hard copy. The IHSS Homemaker Time Report will list the detail for each homemaker during the report month; a summary of all homemakers' hours and costs for PCSP and Residual will follow at the end of the detail. Any transactions for a prior month which are entered during the report month will be displayed separately.

Please call Karen Richardson, IHSS CMIPS Unit, at  $(916)$  387-4620 if you have any questions about this information.

CAROL K. WIDEMON

Deputy Director Adult Services Division

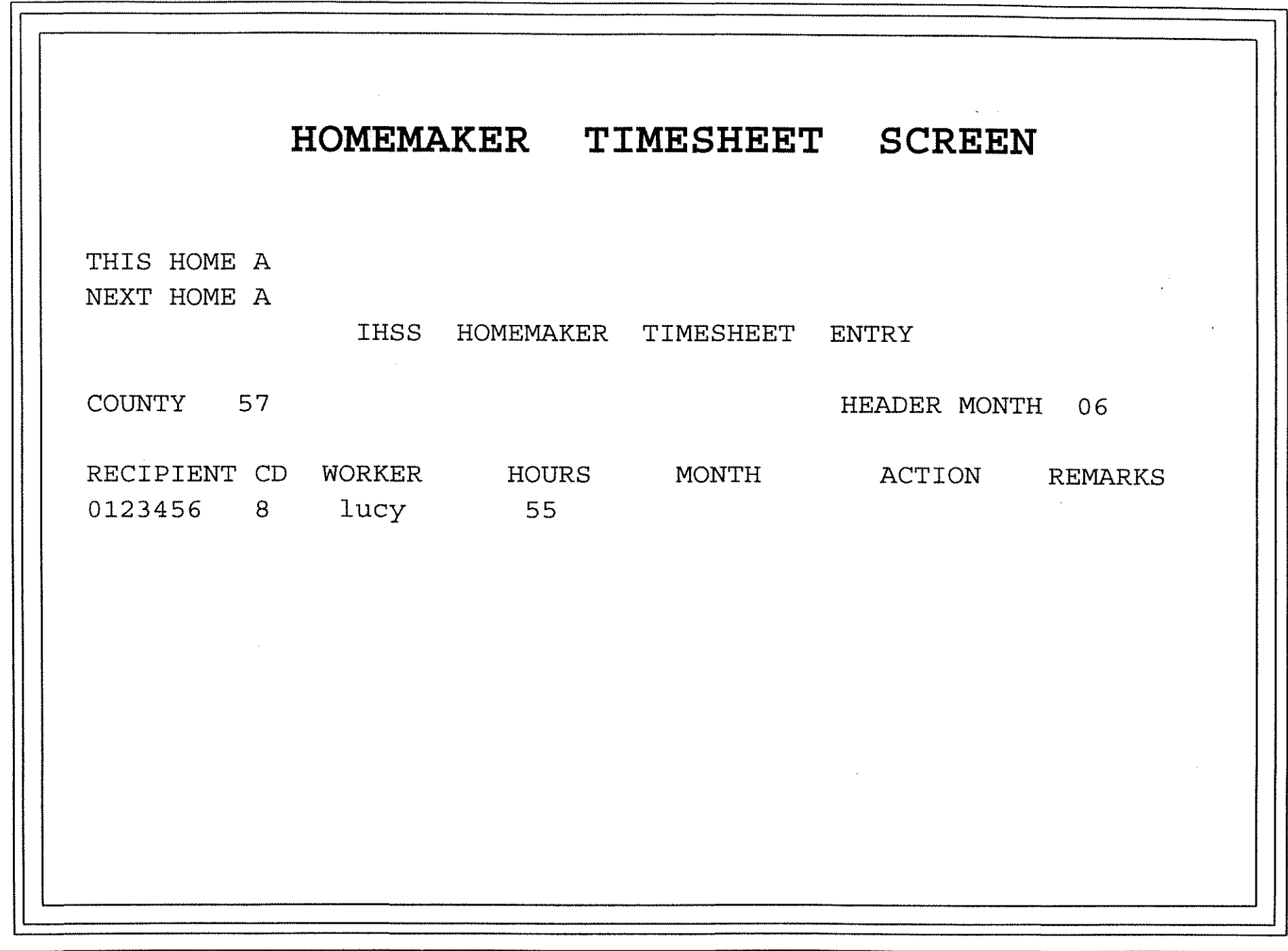

Attachment 2

1. HOME Screen--IHSS Homemaker Timesheet

Purpose of the screen: serves as a time study document to record the total hours spent by a hcmamaker providing authorized services to a specific recipient during a pay period.

- Field Description
- COUNTY County to which the transactions are applied.

HEADER

MJNl'H The nonth to which transactions will be applied unless a different nonth is entered into the detail nonth below. The header nonth is overridden if a detail month is entered.  $EDIT:$  The month entered cannot be later than the current month and can only go back 6 nonths. HEADE<br>MONTH

Detail Lines (up to 15)

- RECIPIENT The 7-digit recipient identification number which the transaction is applied to. EDIT: The recipient is not on file.
- CD The check digit for the recipient identification number. EDIT: The check digit *is* invalid for recipient.
- The hcmamaker worker number: 4 characters, alpha numeric. If left **WORKER** blank, the system will edit as a required field.
- **HOURS** The number of hours that the homemaker worked for the recipient in the nonth. EDIT:

a. Hours entered are nore than the authorized hours on the RELB screen;

b. Hours entered on this screen plus the hours on the HOMR screen are nore than the authorized hours on RELB screen.

- Month applied to a single detail transaction. Edits are the sane as **MONTH** for the header nonth.
- ACTION There are two action codes: \* and D. \* : when an entry error occurs an edit message appears. A \* is entered in this field to cancel the transaction.

D : delete-to remove an existing transaction. The information entered for the delete action must match the recipient identification number, the hours, the provider number, and the month. A transaction may be deleted for the prior 11 nonths. EDIT: The transaction to be deleted must exist on the HOMR screen.

**REMARKS** 

and a string

The edit nessages are displayed in this field.

**Sales Card** 

# 2. HOMR Screen--IHSS Homemaker Recipient Summary

Purpose of the screen: identifies the services provided to a specific recipient for the last 12 months. The total hours of service and costs for each pay period are detailed by providing homemaker. The screen also indicates PCSP eligibility and whether the recipient is severely impaired or non-severely impaired. If the case is inactive, the recipient's name will be deleted frcan the screen after three months and only the detail will remain.

Note: the format for dates is MMDDYY--month, day, year. March 1, 1995 = 030195.

- Field Description
- NEXT Inquiry format for the homemaker time study: CCRRRRRRRDYYMMDD  $CC =$  county number RRRRRRR = recipient number  $D =$  check digit YYMMDD = date transaction is entered on CMIPS. The date is optional; it is used to start displays at a specific report date. If left blank the display will begin at the most recent report date. Edit: The county must match the password.
- S Status of the transaction:  $P = paid D = deleted.$
- FRM DT The beginning date of the pay period. This is the first of the nonth unless the beginning date on the REIB (field M2) is a midmonth start date.
- TO DT The last day of the month.
- TXN DT The date a transaction is entered on the HOME screen.
- $DEL$   $DT$  The date a transaction is deleted on the HOME screen.
- WRKR The four character homemaker worker number.
- HOURS The number of hours worked by the homemaker in the month.
- AMOUNI The cost of the services provided. This is calculated by multiplying the hours by the homemaker default hourly rate.
- SI/NSI The severity of the recipient at the time the transaction was entered on the HOME screen.
- PCSP Code indicates if the case is PCSP or Residual:  $P = PCSP$ , blank = Residual. There are no split cases.

#### 3. HWRK Screen--IHSS Haremaker Worker Sumnary

Purpose of the screen: summarizes the total hours a homemaker has spent providing services by PCSP or Residual for the nost recent 4 nonths. Costs are also totaled by month into PCSP and Residual subtotals. The detail section of the screen identifies by nonth the number of the recipient who received services, the number of hours received, the cost of services, the recipient's severity status, and PCSP eligibility.

Field Description

NEXT Inquiry format for the homemaker summary: **CCWWWWYYMMDD**  $CC = count$  number WWWW = haremaker worker number YYMMDD = date transaction is entered on CMIPS Enter a date to begin the display at a certain point; if this field is left blank the display will begin with the most current report date. If the worker number contains alpha characters, you must be in the HWRK screen to enter the worker number. Edit: The county must match the password.

- TOTAL HRS Total hours of service performed in the month indicated.
- TOTAL AMT Total cost for services performed in the month indicated. This is calculated by multiplying the total hours by the homemaker default rate.
- PCSP HRS Total PCSP hours of service performed in the month indicated.
- RESID HRS Total Residual hours of service perfonred in the nonth indicated.
- s Status of transaction  $P = paid$   $D = deleted$
- FRM DT The beginning date of the pay period; the date will be the first of the nonth unless the beginning date on the RELB is a mid--nonth start date.
- TO DT The ending date of the pay period which is the last day of the nonth.
- TXN DT The date the transaction is entered on CMIPS.
- DEL DT The date a transaction is deleted on the HOME screen.
- **RECIP** The case number of the recipient associated with the time study entry on the HOME screen.
- HOURS The total hours of service perfcmned for the recipient.
- AMOUNI Cost of services performed in the month for the recipient. This is calculated by multiplying the hours by the homemaker default rate.
- SI/NSI The severity of the recipient at the tine the transaction was entered on the HOME screen.
- PCSP Code P indicates the case is PCSP eligible; if the field is blank the case is Residual. There are no split cases.

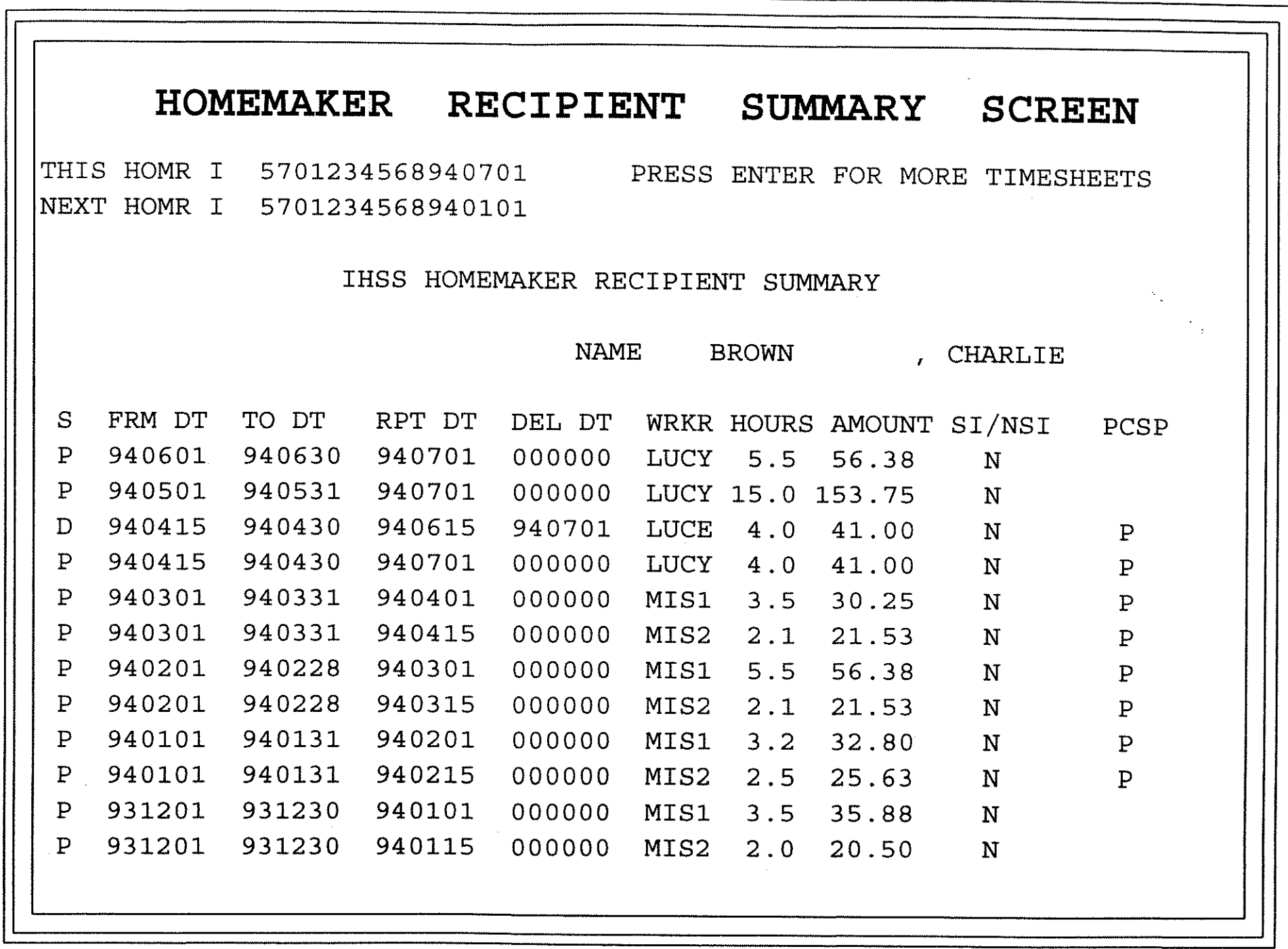